# WEBBASIERTE SATZVORSCHAU MIT TUSTEP Ein Praxisbericht aus unterschiedlichen Editionsprojekten mit TEI- und MEI-Daten

05.10. 2021 / 27. [ITUG-Jahrestagung](https://www.itug.de/pages/tagungen.html)

Kai [Weber](mailto:kai.weber@pagina.gmbh) / ⊘ [pagina](https://pagina.gmbh/) GmbH / ❤ [@fruehlingstag](https://twitter.com/fruehlingstag) / ◯ [sermo-de-arboribus](https://github.com/sermo-de-arboribus) / <mark>﴾</mark> [kai-weber](https://stackoverflow.com/users/2243509/kai-weber)

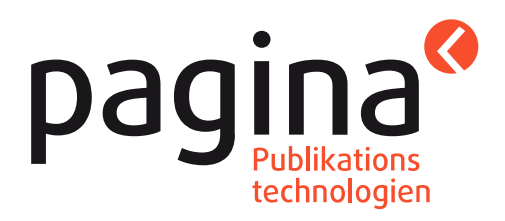

# Ausgangslage: Projekte mit lokaler Installation

- Teamarbeit an Editionen oder Werken
- Dienstleister arbeitet parallel an TUSTEP-basierter Satzvorschau
- hoher Administrationsaufwand für lokale Installationen:
	- unterschiedliche Betriebssysteme bzw. OS-Versionen
	- unterschiedliche TUSTEP-Versionen installiert
	- bei Aktualisierung der Preview-Skripte Verteilung an alle Beteiligte nötig
	- Aufwand wächst linear mit Zahl der Teammitglieder

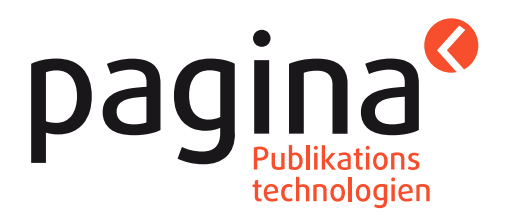

# Vor- und Nachteile Serverlösungen

### **Vorteile**

- Einrichtung und Administration kann zentral an einer Stelle vorgenommen werden
- Fixaufwand für Aktualisierungen unabhängig von Teamgröße Nachteil
- Bei sehr hoher Auslastung können sich lange Wartezeiten ergeben und eine Skalierung von Ressourcen nötig werden (Load Balancing o.ä.)

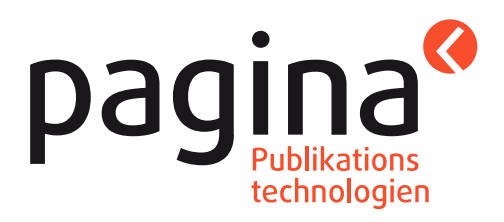

# Integration in Arbeitsumgebung

- Wahl einer guten TUSTEP-Preview-Lösung für ein konkretes Editions-Team hängt neben der Teamgröße auch ab von:
	- Welche Arbeitsumgebung wird verwendet? (TUSTEP-Editor, XML-Editor, XML-Datenbank, …?)
	- Welche Möglichkeiten bietet die verwendete Arbeitsumgebung für die Integration von Drittsoftware?
	- Über welches Know-How verfügt das Team, das die Preview-Lösung aufsetzt und wartet?

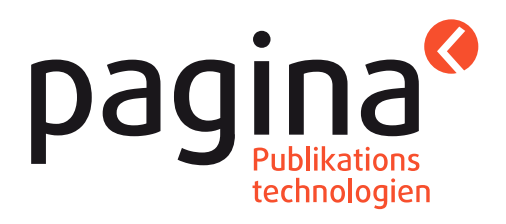

# Vorstellung zweier konkreter Serverlösungen

- 1. Webserver mit "Warteschlange"
- 2. eXist-Datenbank mit Cache-Funktionalität für Grafiken

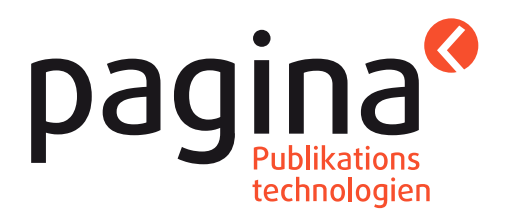

## Architektur "Webserver mit Warteschlange"

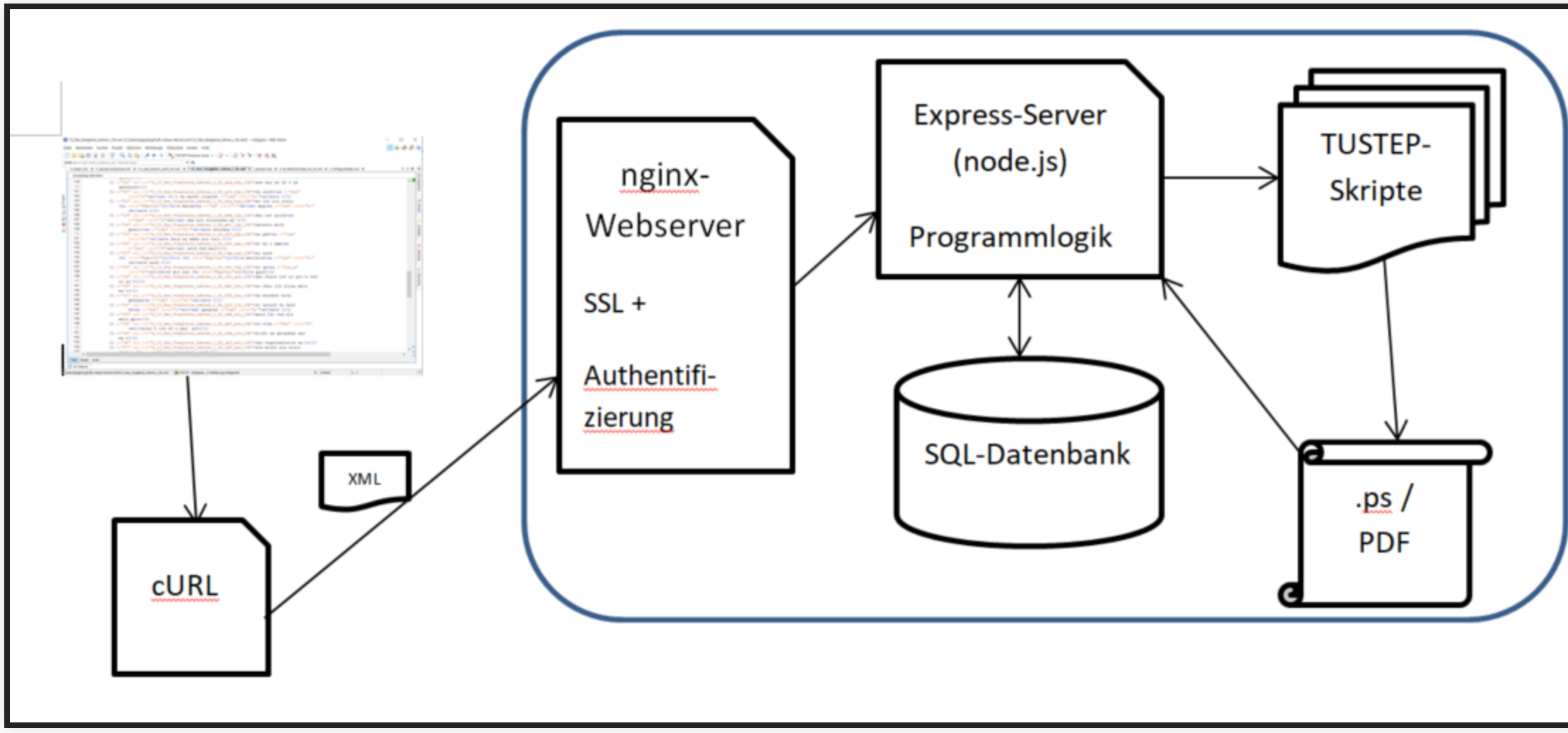

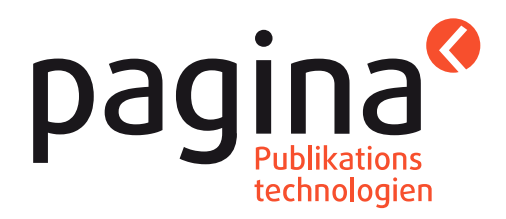

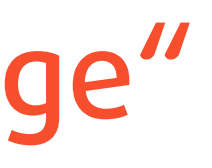

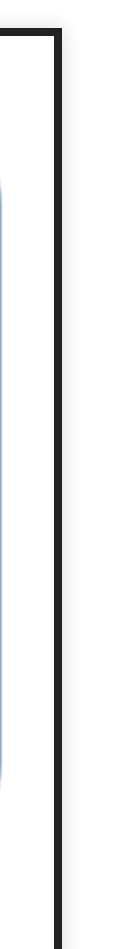

# <oXygen/>-Integration

- Nutzung des <oXygen/>-Konzepts "externes Tool einbinden"
- Aus Anwender:innen-Sicht: Einfacher Button-Klick zum Auslösen des Previews, Ergebnis als URL
- Aus Admin-Sicht: Versand des aktuellen Dokuments mit cURL an den Server

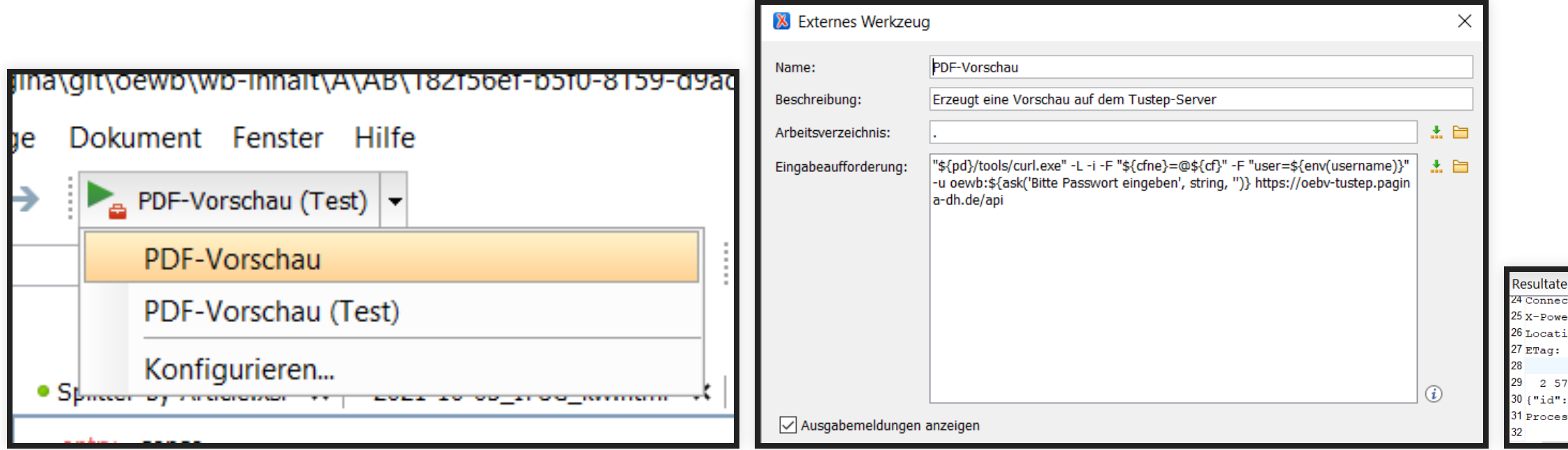

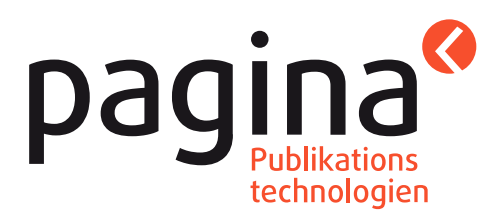

Connection: keep-alive .<br>X-Powered-By: Express Location: https://oebv-tustep-staging.pagina-dh.de/api/jobs/ryA2iiH7t/pdf ETag: W/"5f-uAQMPu03/k9RSdrIbtetX5t3PmU" 2 5798k {"id":"ryA2iiH7t","location":"https://oebv-tustep-staging.pagina-dh.de/api/jobs/ryA2iiH7t/pdf"} Process ended with exit code: 0

# Server-Aufgaben

- Entgegennehmen von Preview-Aufträgen: Jeder Auftrag in SQL-Datenbank gespeichert
- Sequentielle Abarbeitung der noch nicht verarbeiteten Aufträge; aufräumen, wenn nötig
- Bereitstellen von Auftragslisten, erstellten PDFs, Logdateien

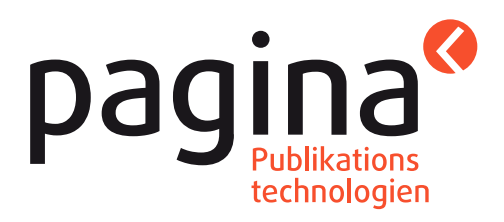

## Server-API

- /api/run: Nimmt einen Preview-Auftrag entgegen und speichert ihn in der DB
- /api/jobs: Liefert eine Liste aller in der Datenbank gespeicherten Jobs zurück (JSON-Format)
- /api/jobs/{id}/pdf: Liefert die PDF-Datei zu einem Auftrag zurück
- /api/jobs/{id}/log/{logtyp}: Liefert die TUSTEP-Logdatei oder weitere Debug-Ausgaben zu einem Auftrag

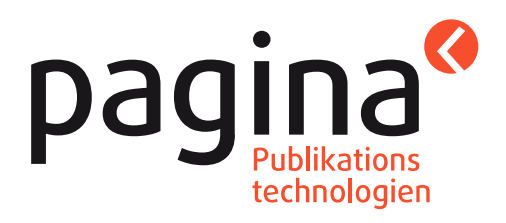

# Server: Scheduler

- Server prüft in konfigurierbarem Turnus (z. B. alle 5 sec.), ob noch unbearbeitete Aufträge vorliegen; wenn ja, wird die nächste Quelldatei an das TUSTEP-Skript übergeben
- Server prüft, ob Aufträge älter als konfigurierbares Datum vorliegen (z. B. älter als 2 Monate); wenn ja, werden diese aus der DB und vom Dateisystem gelöscht.

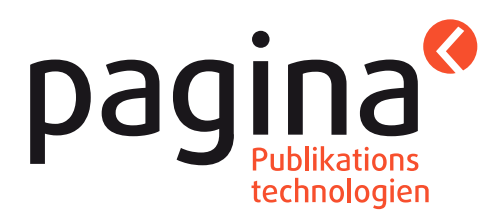

## Server: Umfang

- Die Serverfunktionalität, die auf dem node.js-Server express aufsetzt, ist sehr schlank programmiert: Es genügen 427 Zeilen Programmcode.
- Ein zusätzliches Frontent für die Bequemlichkeit: 268 Zeilen Programmcode (HTML + JavaScript / Vue.js, kein eigenes CSS)
- Skripte für Continuous Integration (automatisches Installieren der nötigen Komponenten auf einem Server): ca. 300 Zeilen

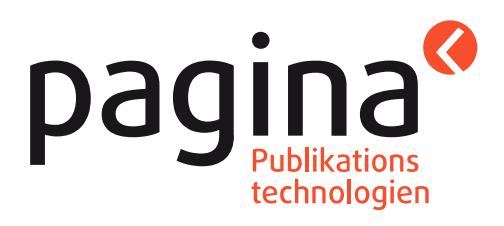

### Schritt 1: XML-Datei aus <oXygen/> heraus an Server schicken

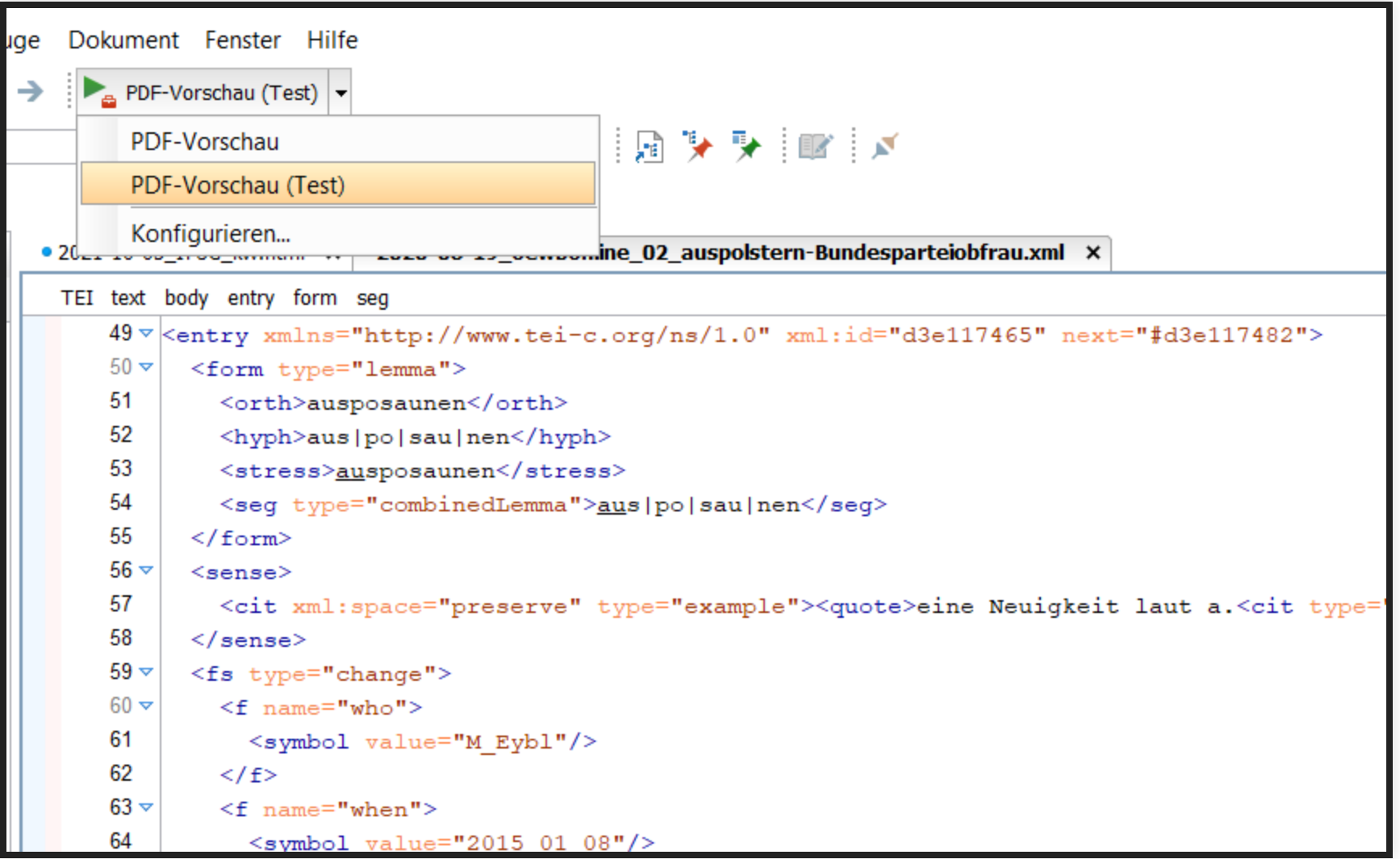

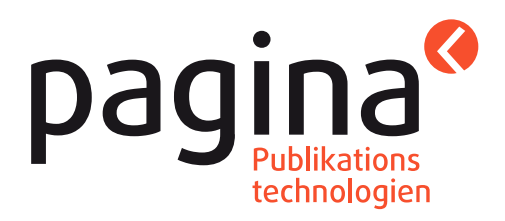

### Schritt 2: Auftragsliste auf Website aufrufen

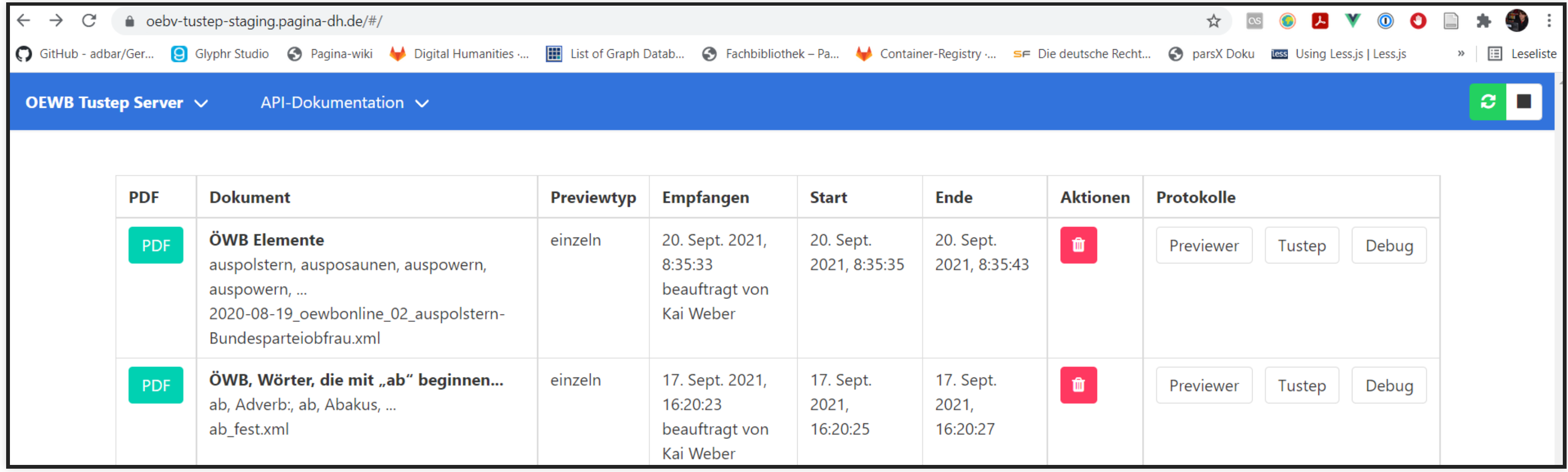

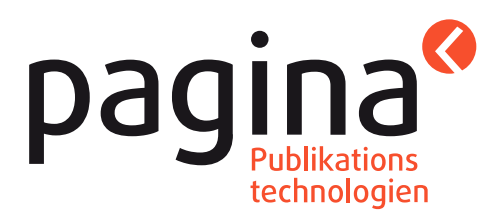

### Schritt 3: PDF-Datei abrufen

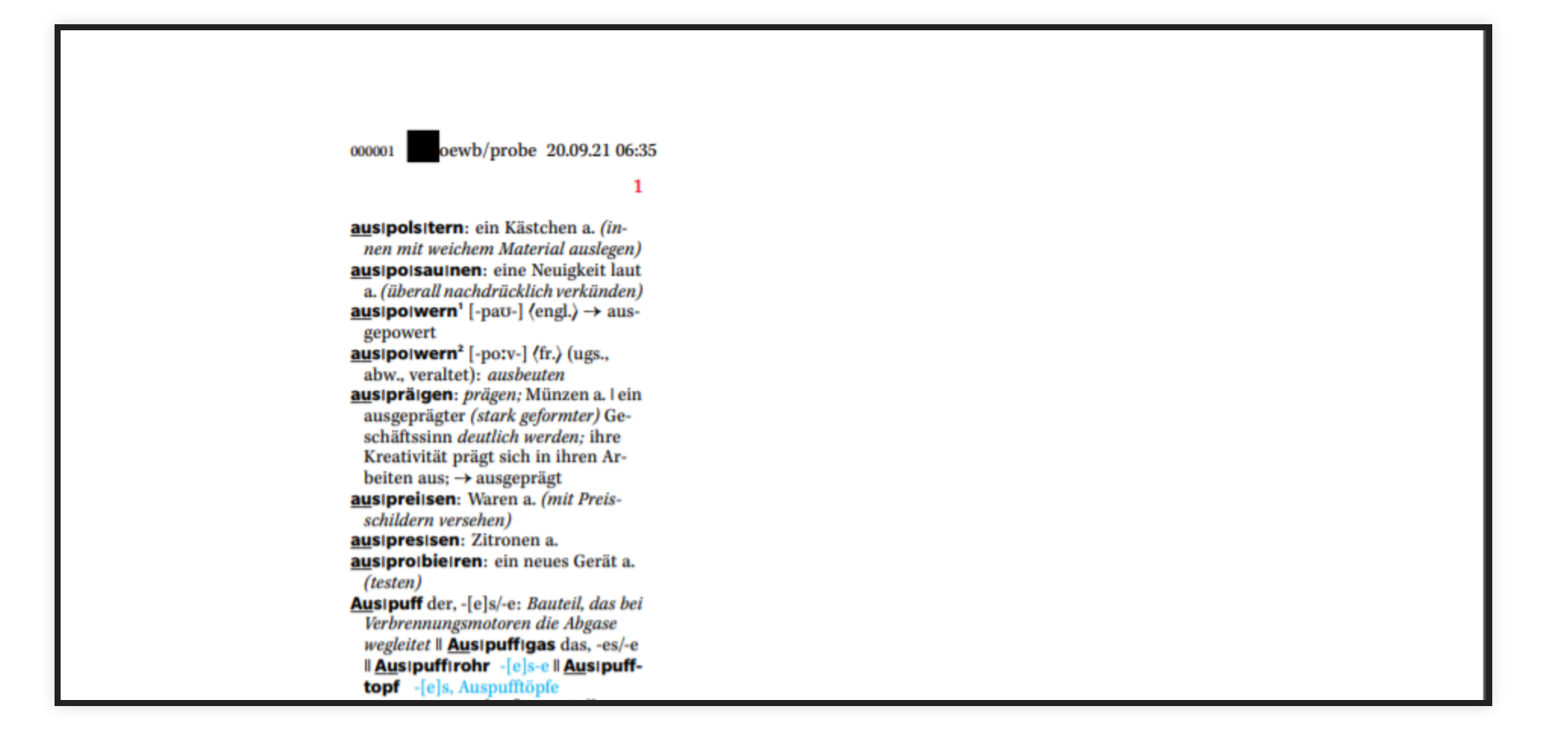

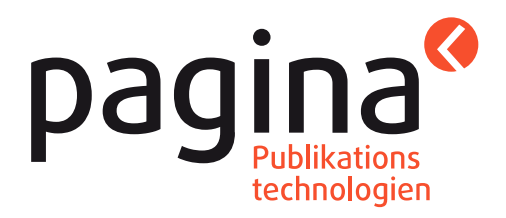

### Schritt 4: Bei Bedarf TUSTEP-Logdatei aufrufen

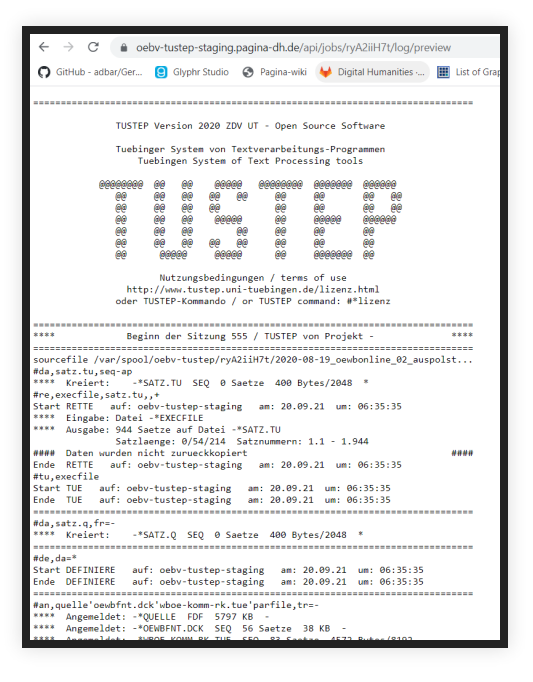

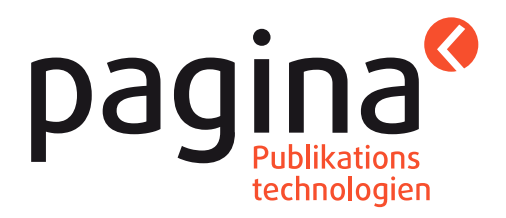

### Schritt 1: XML-Datei aus <oXygen/> heraus an Server schicken

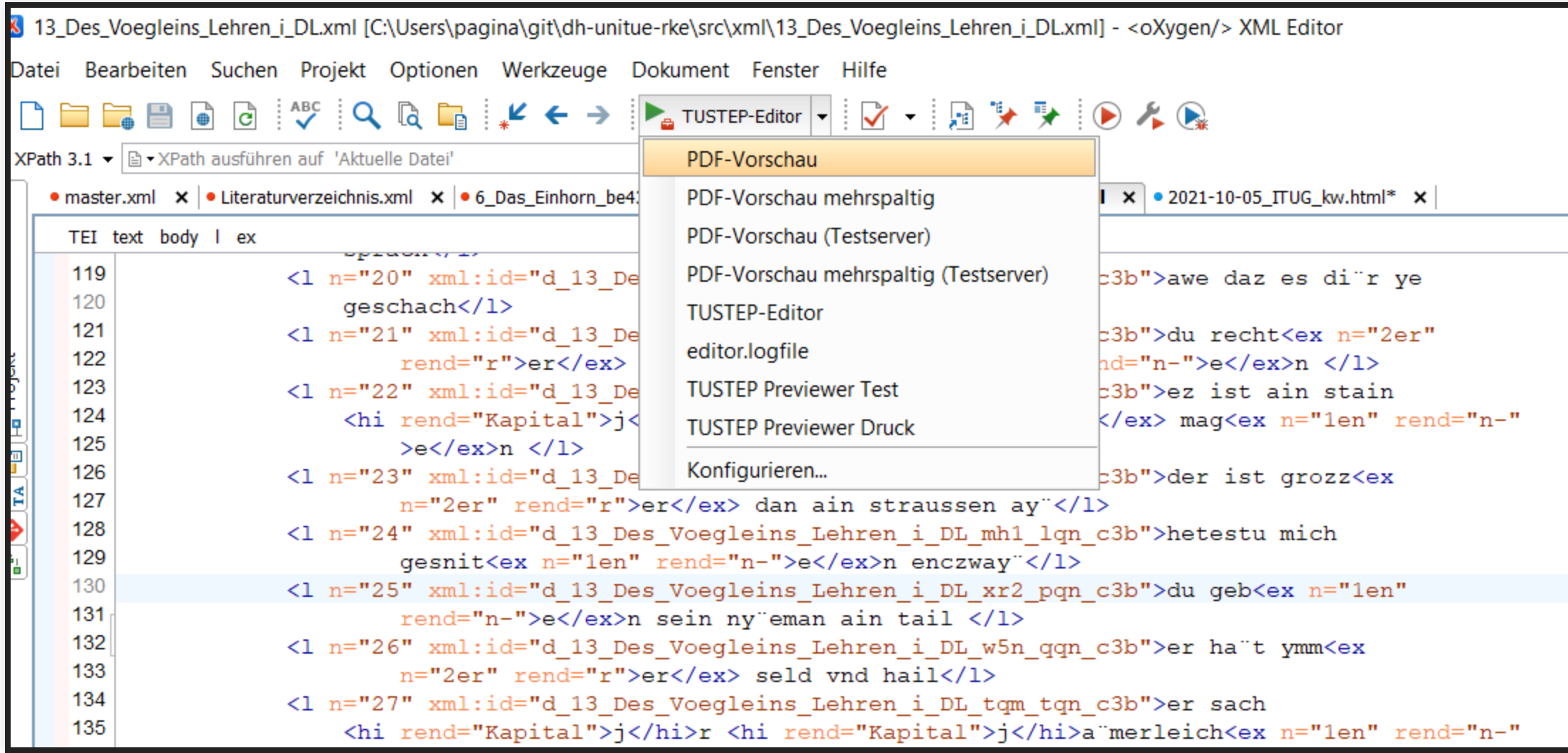

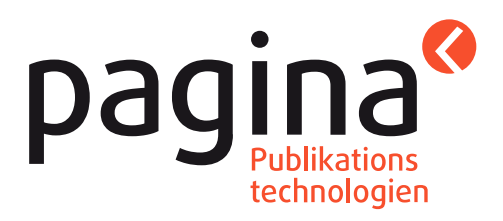

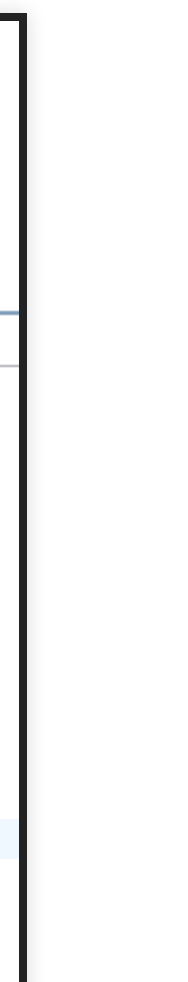

### Schritt 2: Passwort eingeben

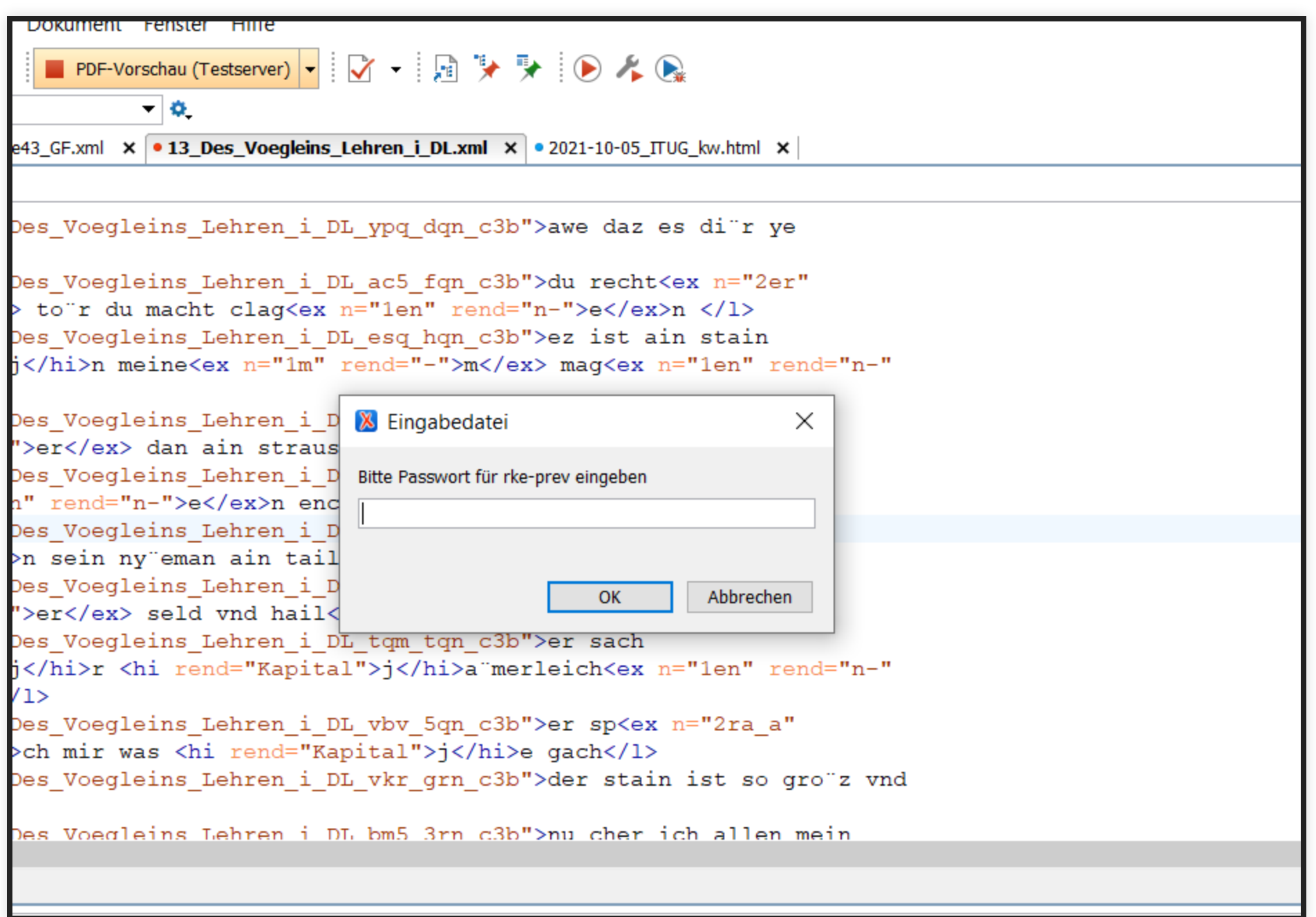

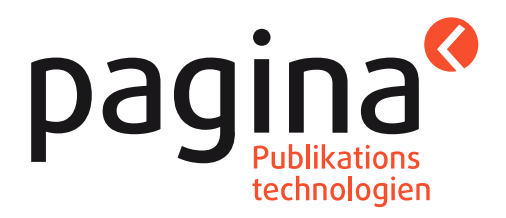

### Schritt 3: PDF-URL aus Resultatfenster in die Zwischenablage kopieren

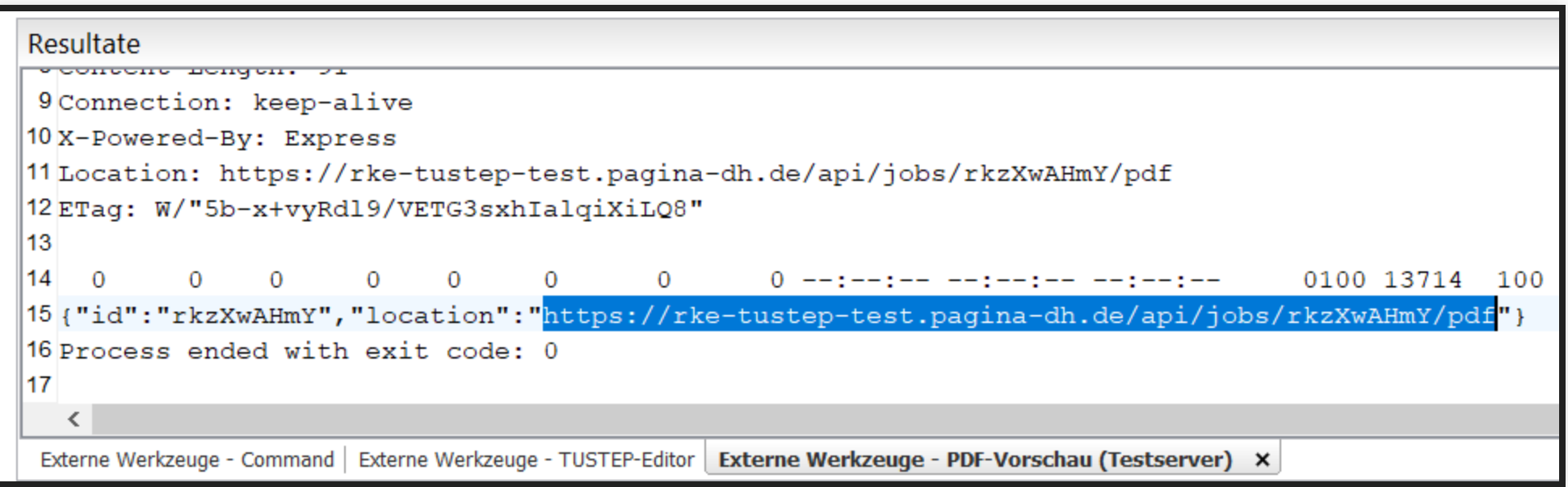

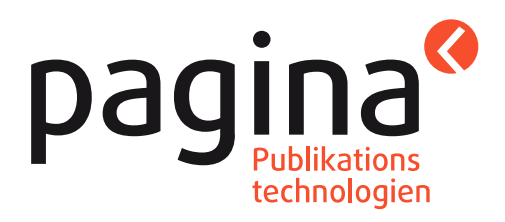

### Schritt 4: PDF-URL in Browser-Adresszeile kopieren, Passwort eingeben

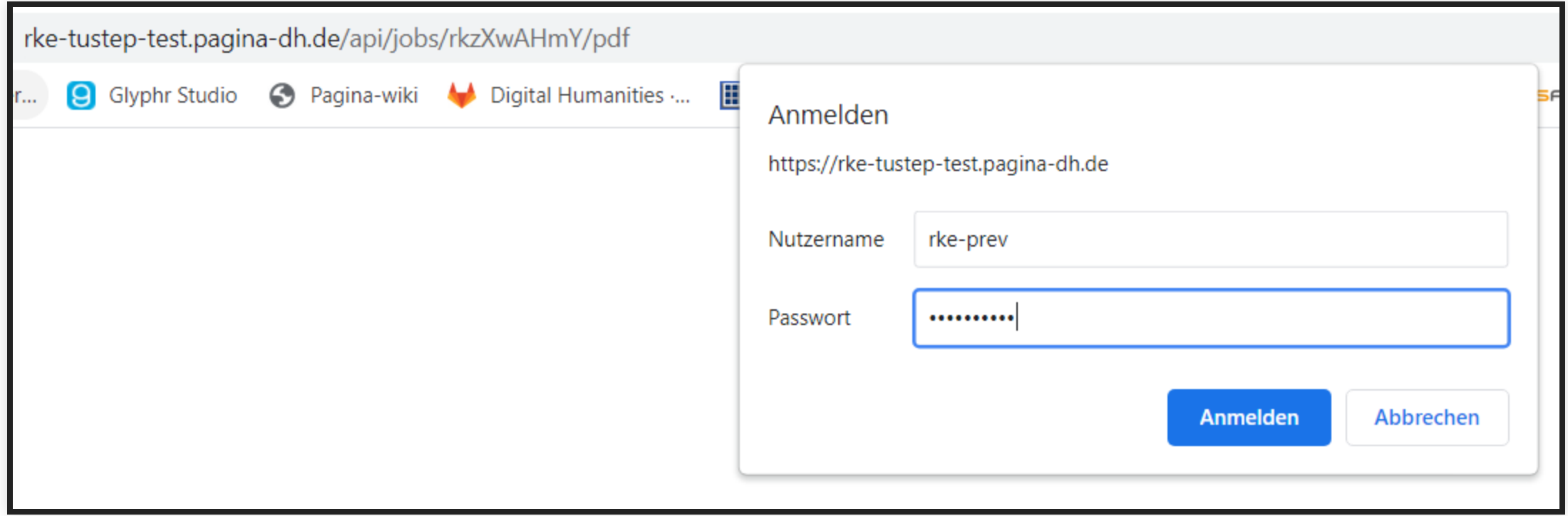

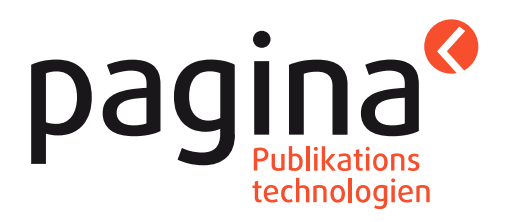

### Schritt 5: PDF ansehen

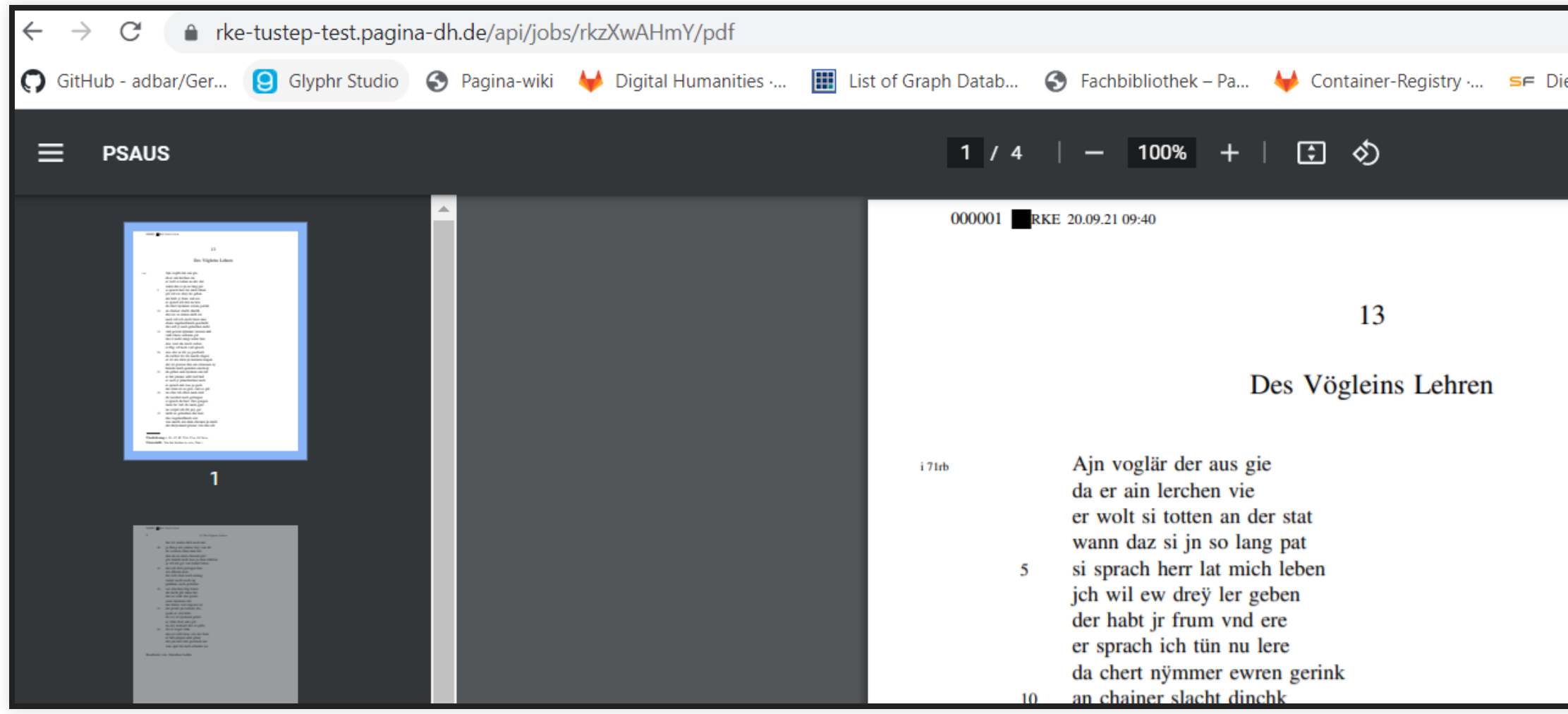

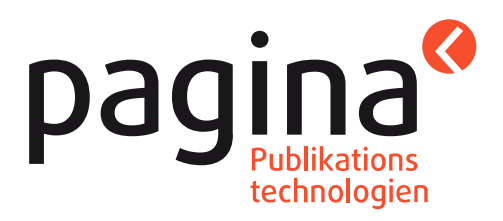

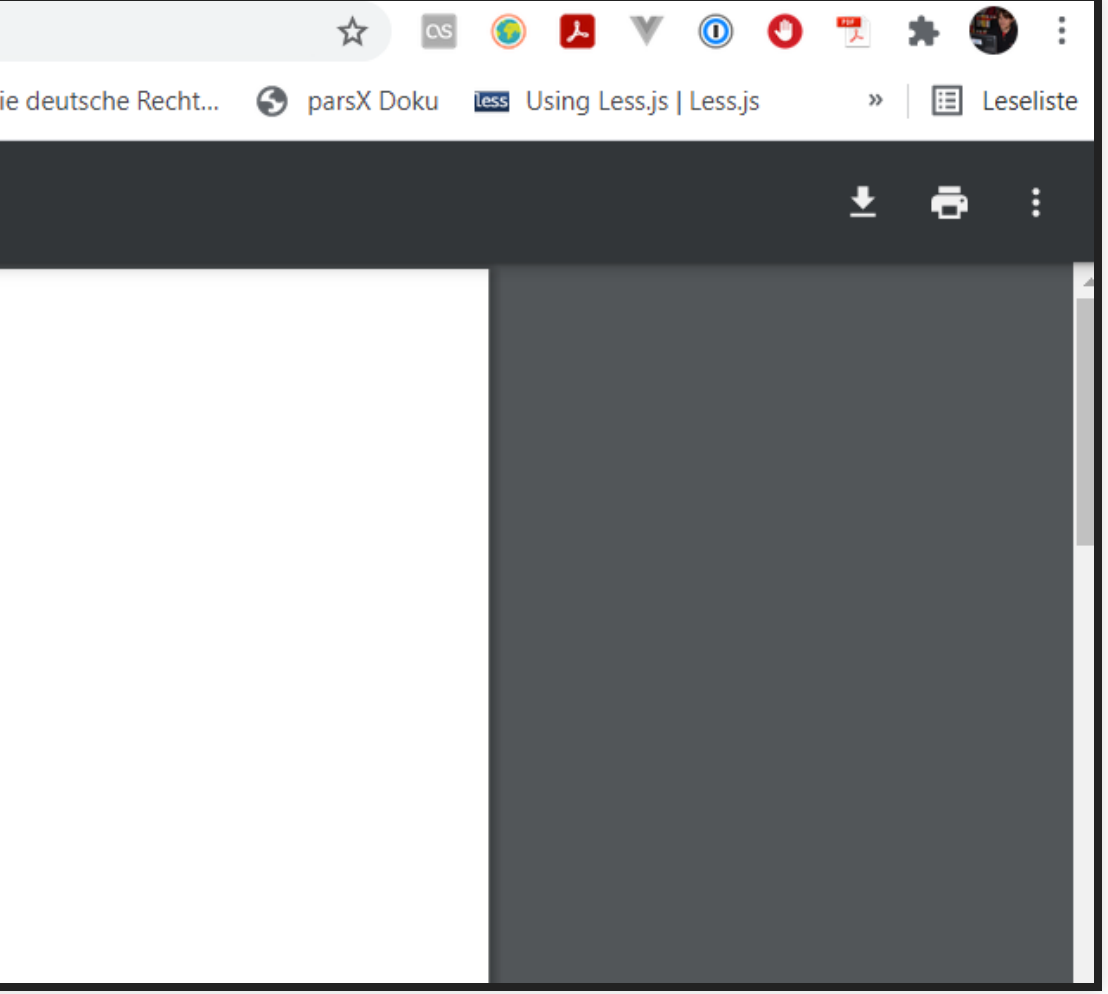

### Schritt 6: Auftrag (manuell) löschen

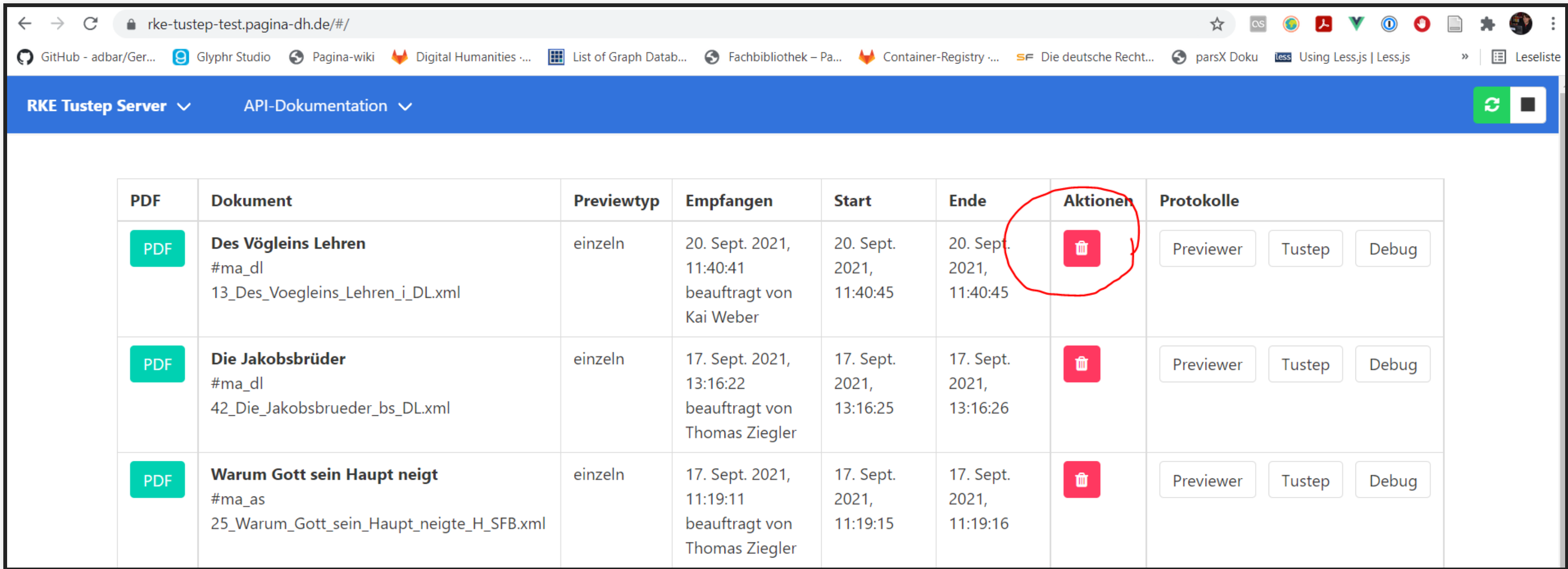

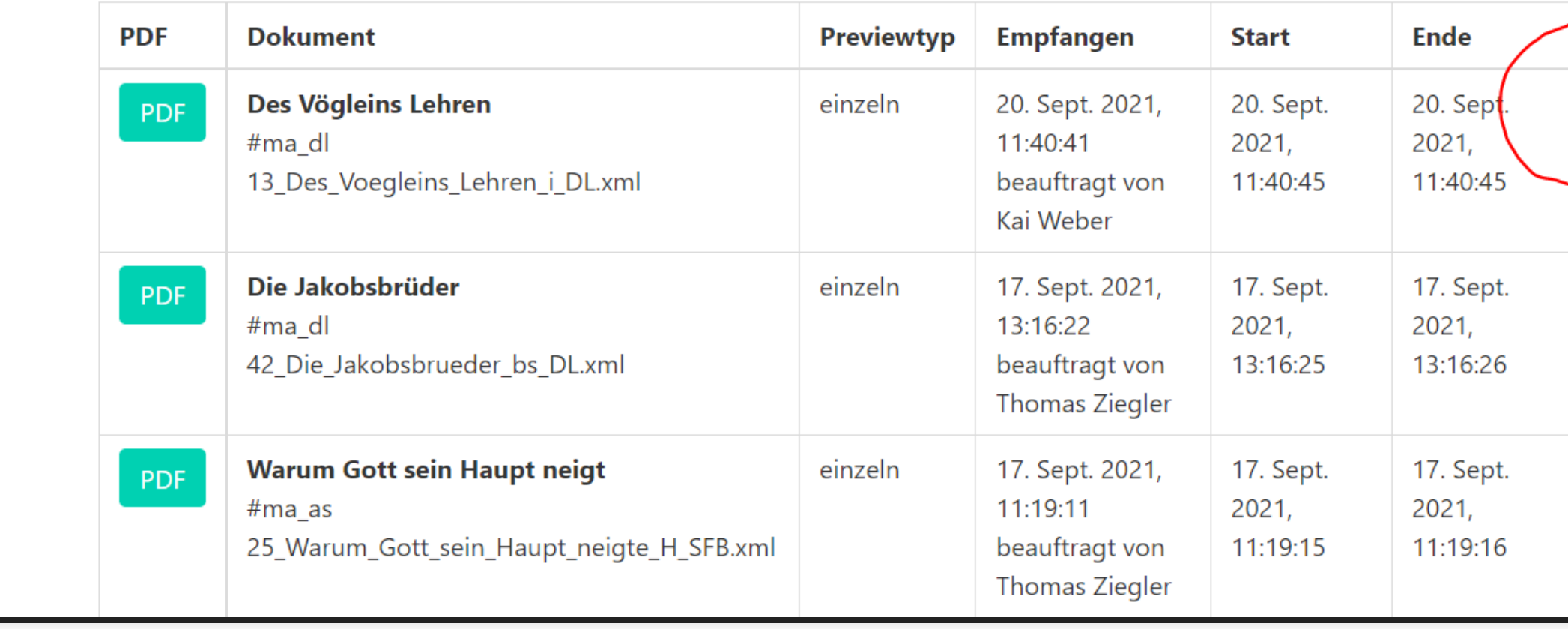

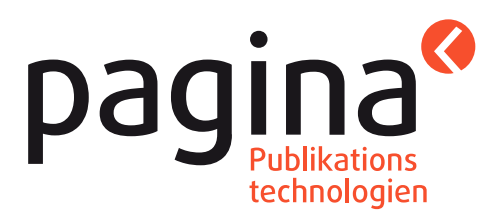

## Architektur "eXist-Datenbank mit Grafik-Cache"

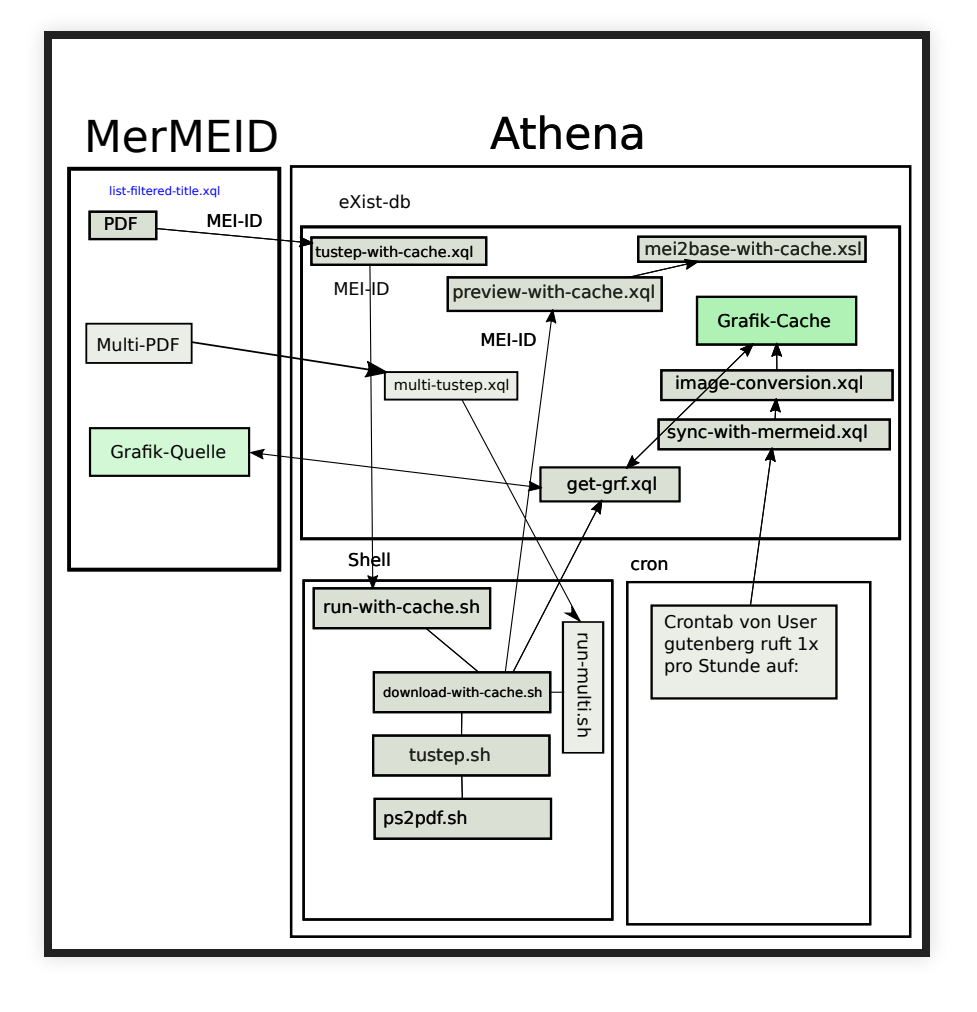

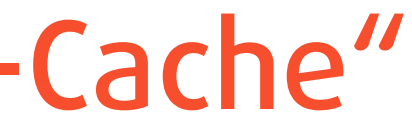

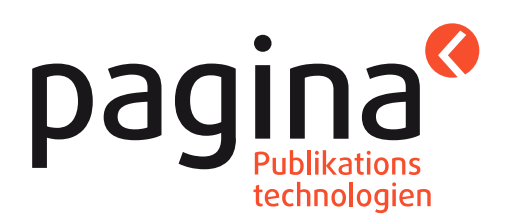

# Datenhaltung

- Die Datenhaltung (XML-Dateien und Binärdaten wie z. B. Grafiken) erfolgt über eine eXist-Datenbank
- Der Datenbankserver stellt eine HTML-Übersicht aller Dokumente bereit.

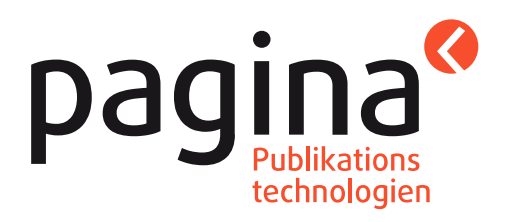

## TUSTEP-Previews

- TUSTEP-Preview für Einzeldokumente durch Klick auf PDF-Link.
- TUSTEP-Preview für beliebige Dokumentlisten: Haken in Checkboxen, dann Klick auf PDF-Vorschau:

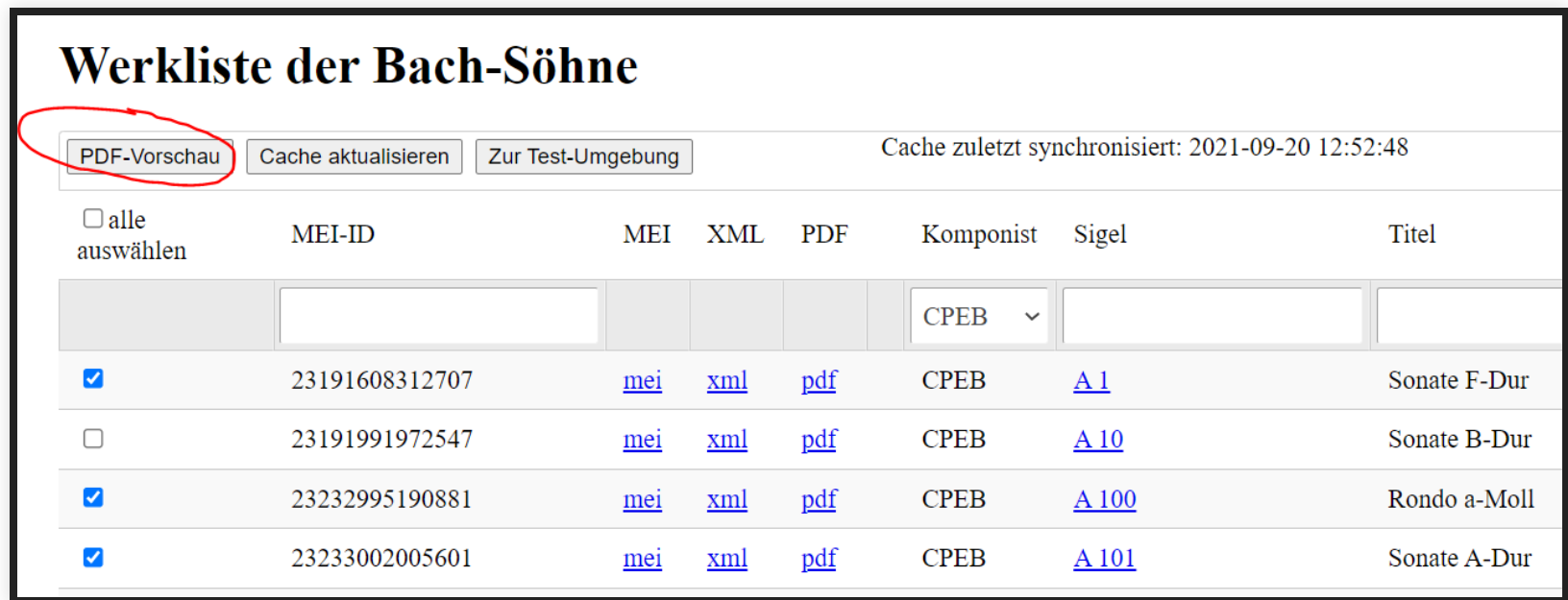

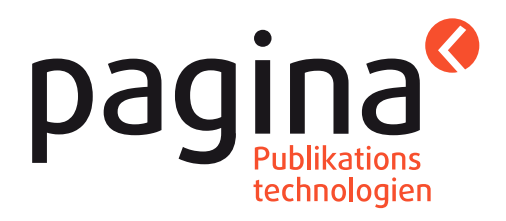

# Interaktion eXist / TUSTEP

- eXist-Datenbank (DB) läuft auf einem Linux-Server
- Datenaggregationen und -transformationen können in der DB mit XQuery- oder XSLT-Skripten besorgt werden.
- aus der DB heraus lassen sich Shellskripte anstoßen, welche benötigte Dateien an die richtige Stelle kopieren, TUSTEP starten und später .ps-Dateien nach PDF konvertieren

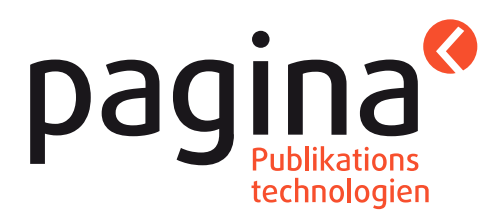

# Motivation zum Cachen von Grafiken

- Problem bei Dokumenten mit vielen Grafiken: Konvertierung .tiff -> .eps -> .grf dauert lange
- große Wartezeiten für Anwender:innen der Website
- Annahme: Einmal in der Datenbank hinterlegte Grafiken werden eher selten geändert
- Verbesserungsidee: TIFF-Grafiken vorab nach GRF konvertieren und zwischenspeichern (Cache)
- Beim Previewauftrag prüfen, ob die Grafik im Cache noch aktuell ist; nur nicht aktuelle Grafiken neu konvertieren, sonst gecachte Version verwenden

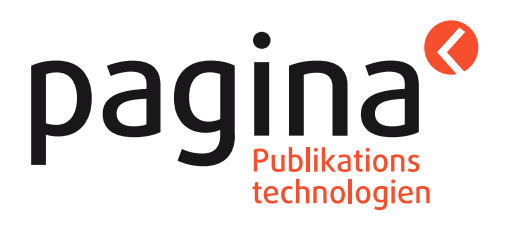

# Aktualisierung Grafik-Cache

- einmal pro Stunde prüfen, ob in der Quell-DB neue oder geänderte Grafiken vorliegen
- neue Grafiken herunterladen, in einer Cache-DB speichern und dabei eine feste Nummer zuordnen
- neue / geänderte Grafiken via .eps nach .grf konvertieren und unter Dateinamen mit fester Nummer im Dateisystem speichern

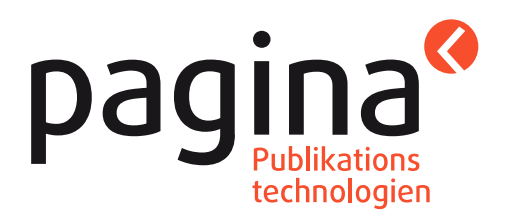

# Verwendung gecachter Grafiken zum Preview-Zeitpunkt

- XML-Dokumente enthalten Referenzen auf ursprüngliche TIFF-Dateien
- vor der Übergabe der XML-Dokumente an TUSTEP werden die Original-Dateinamen über die Grafik-Cache-Metadaten in (nummerische) GRF-Dateinamen übersetzt
- in der Regel sind aktuelle GRF-Varianten der Grafiken bereits vorhanden, so dass der Preview-Satz via TUSTEP direkt gestartet werden kann und nicht mehr auf Konvertierungen warten muss

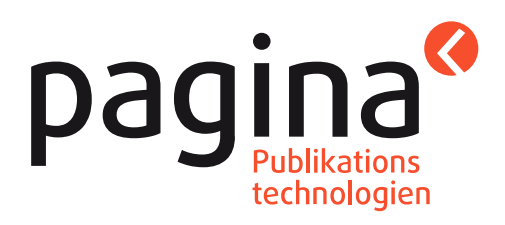

## Demo: Bach-Werkverzeichnis

### Dateiauswahl, Klick auf "Vorschau"

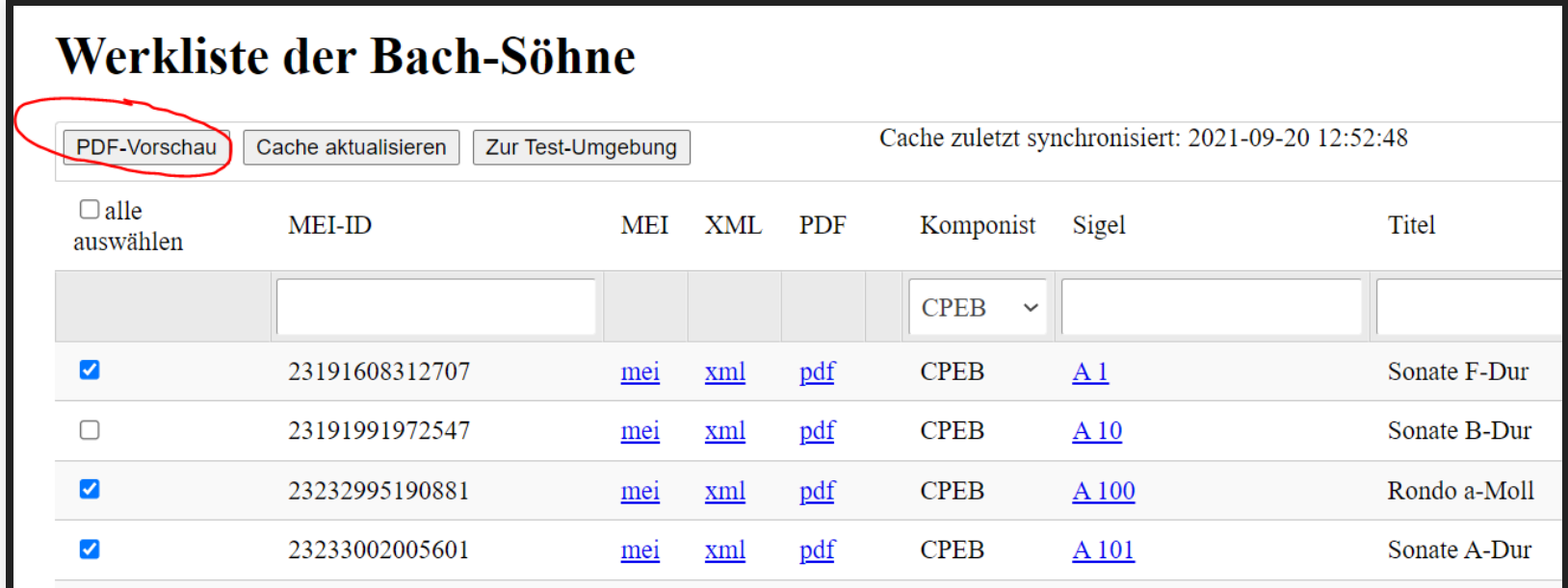

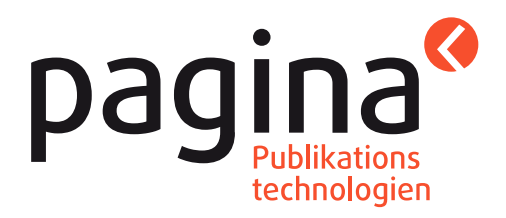

## Demo: Bach-Werkverzeichnis

### Anzeige PDF-Datei im Browser

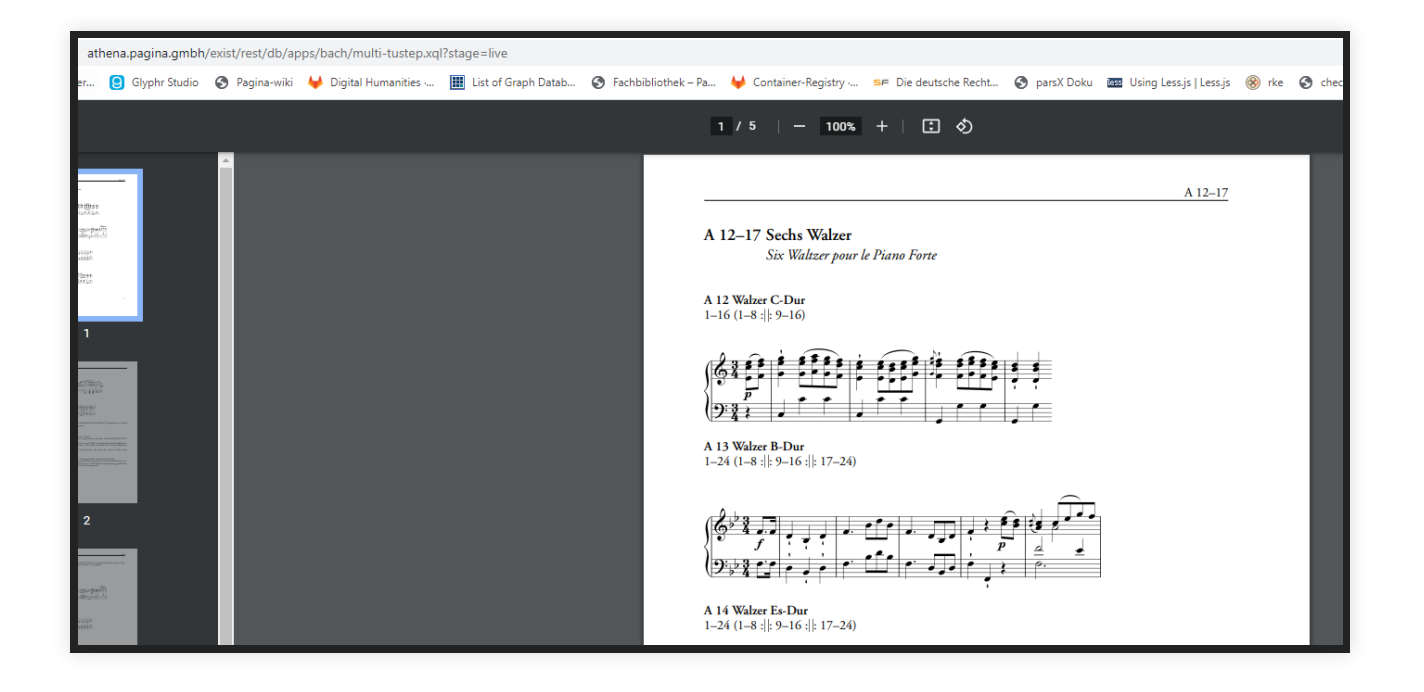

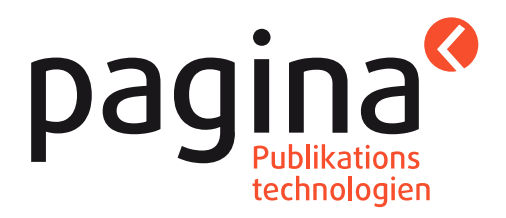

## Ende

Vielen Dank für Ihre Aufmerksamkeit! Noch Fragen?

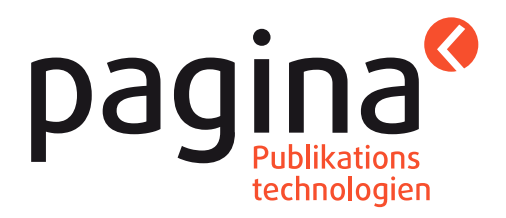